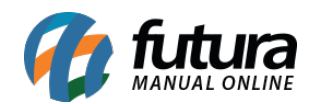

### **1 – Instagram Shopping – Feed de Produtos**

**Caminho:** *Painel Administrativo > Extensões > Feed de Produtos*

Nesta versão foi adicionado uma nova opção denominada como *Facebook Catálogo*, onde o usuário poderá configurar links do catálogo de produtos dentro do Instagram.

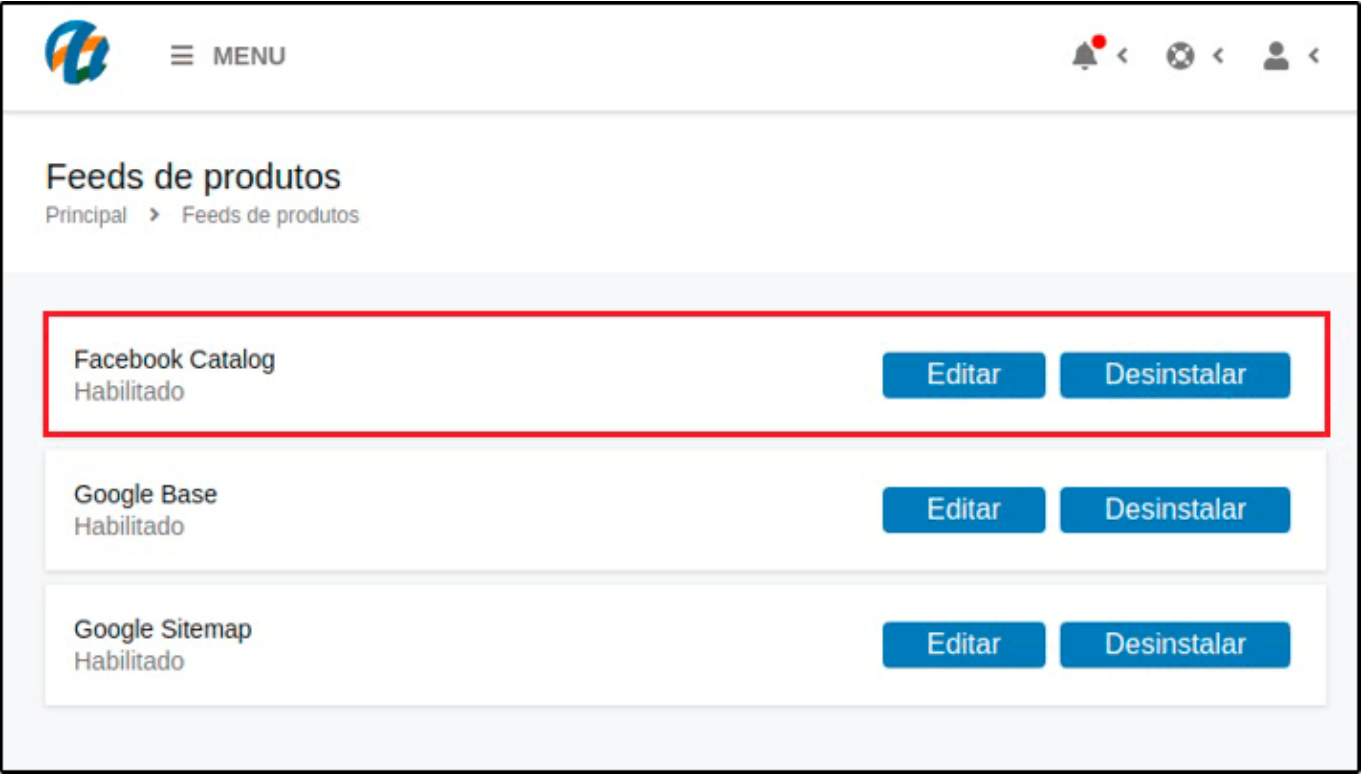

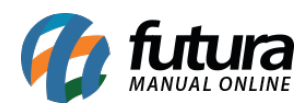

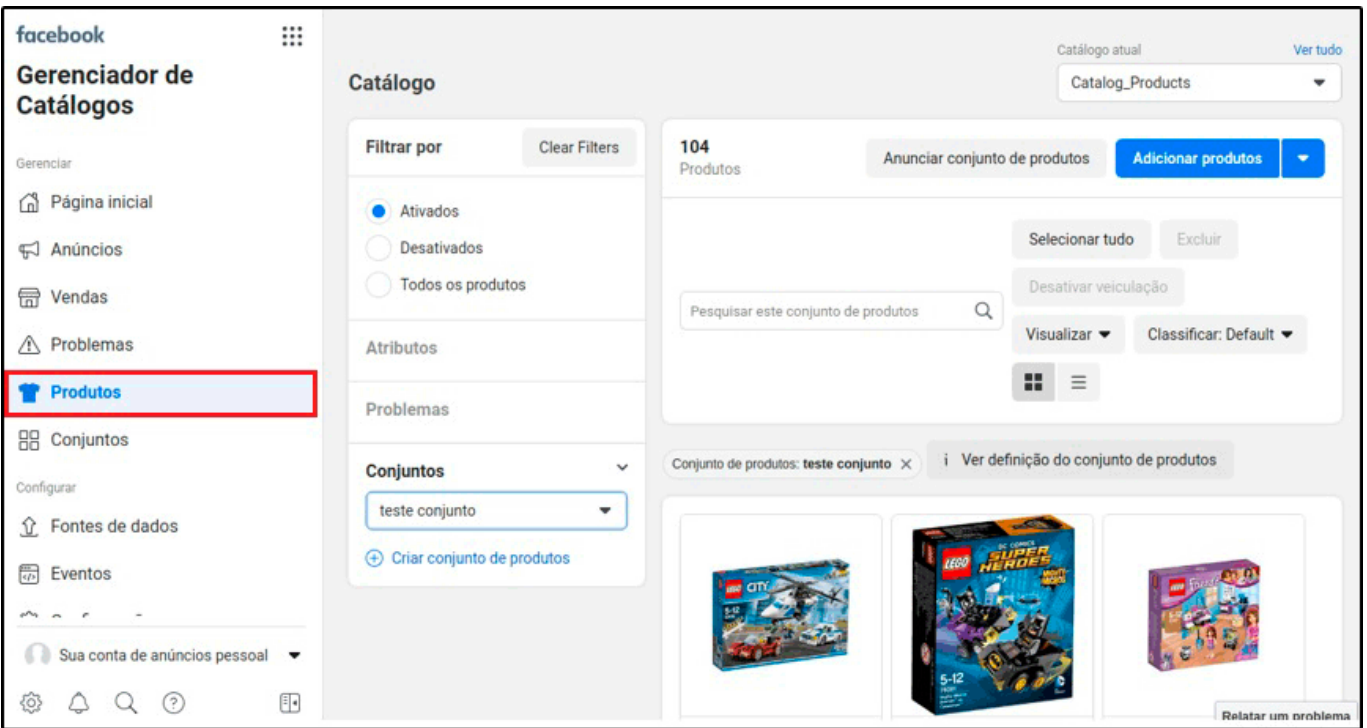

Será possível linkar os produtos nas imagens do Feed e também disponibilizar o catálogo de produtos dentro do ícone loja, podendo visualizar as informações do produto, preços e também direcionar para o site de compra, conforme exemplo abaixo:

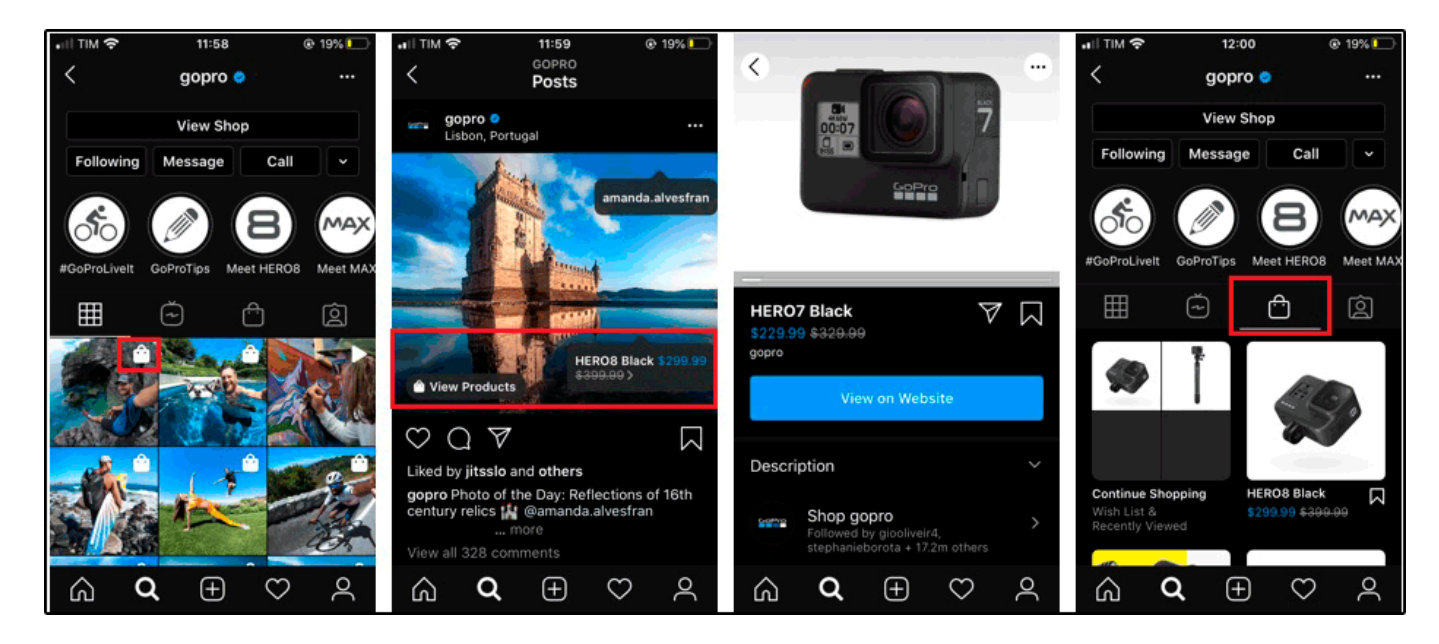

Obs. Vale lembrar que o requisito para utilizar esta funcionalidade é que o cliente tenha 10

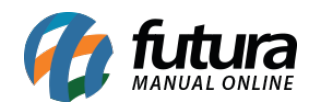

mil seguidores ou mais, desta forma será possível integrar com nossa plataforma.

#### **2 – Nova opção de buscas por TAG**

**Caminho:** *Painel Administrativo > Sistema > Configurações > Opções*

Foi adicionado uma nova opção de busca por Tag, ao habilitar está opção as pesquisas incluirão as tags nos termos de buscas facilitando a pesquisa dos usuários.

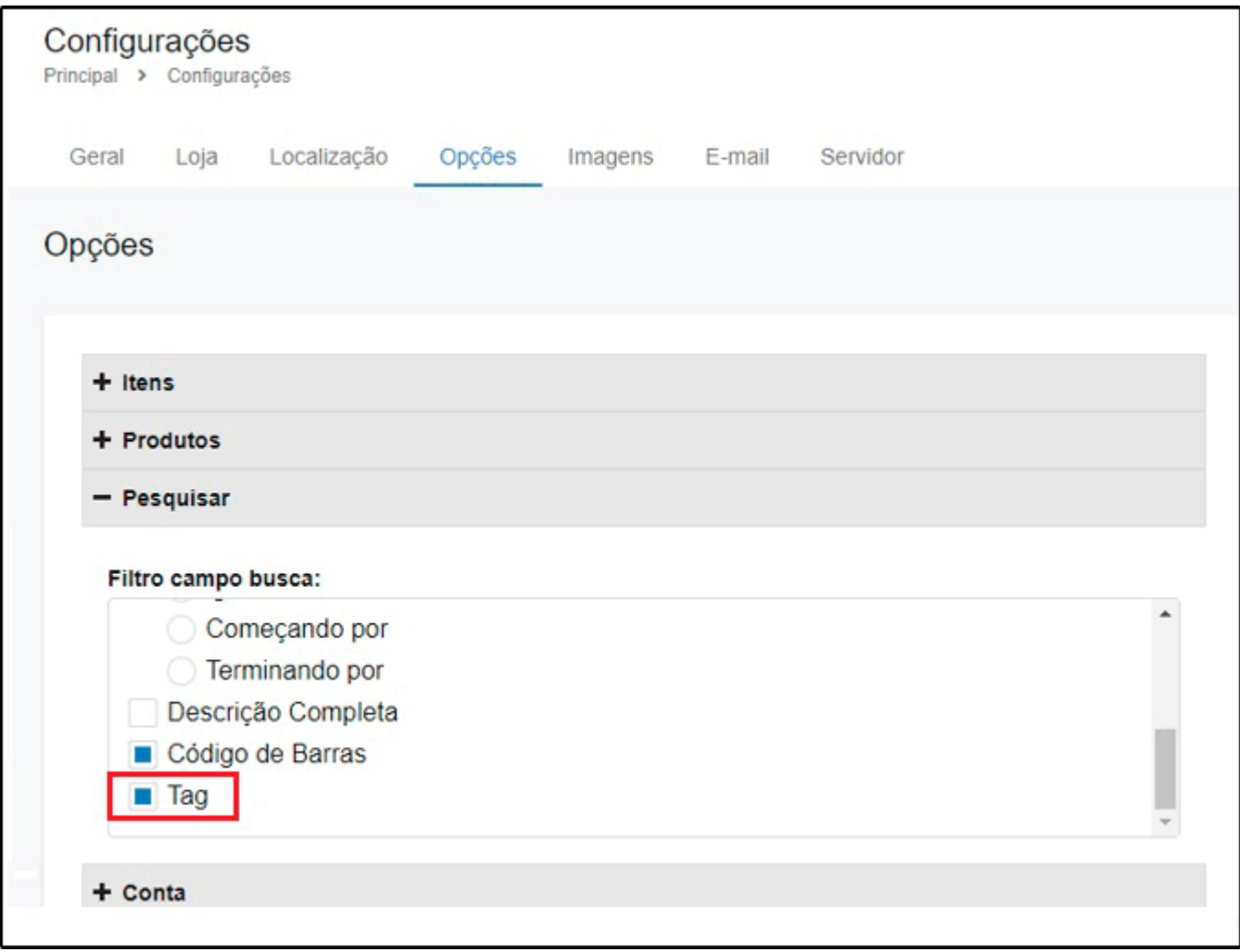

# **3 – Nova opção de parcelamento máximo no SkyHub**

#### **Caminho:** *Painel Administrativo > MarketPlace > SkyHub > Produtos*

Nesta versão foi adicionado na ficha técnica dos produtos do SkuyHub uma nova opção para

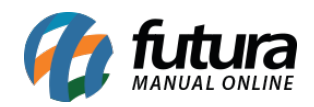

configurar o parcelamento máximo, está opção é para atender ao MarketPlace do Ricardo Eletro.

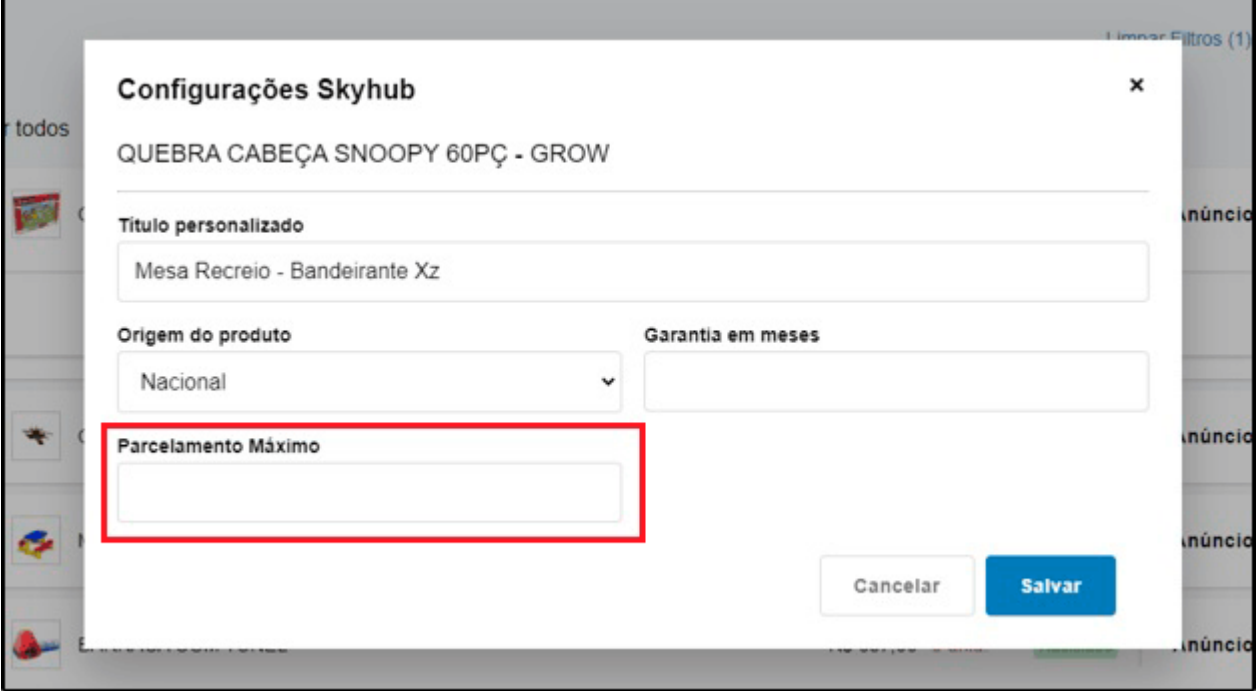

# **4 – Método Anti Fraude Cielo**

**Caminho:** *Painel Administrativo > Extensões > Módulos > Formas de Pagamento > Checkout Cielo API 3.0*

Adicionado novas opções para configurar o método Anti Fraude da Cielo, sendo possível realizar as configurações de análise e de automatização:

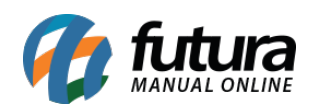

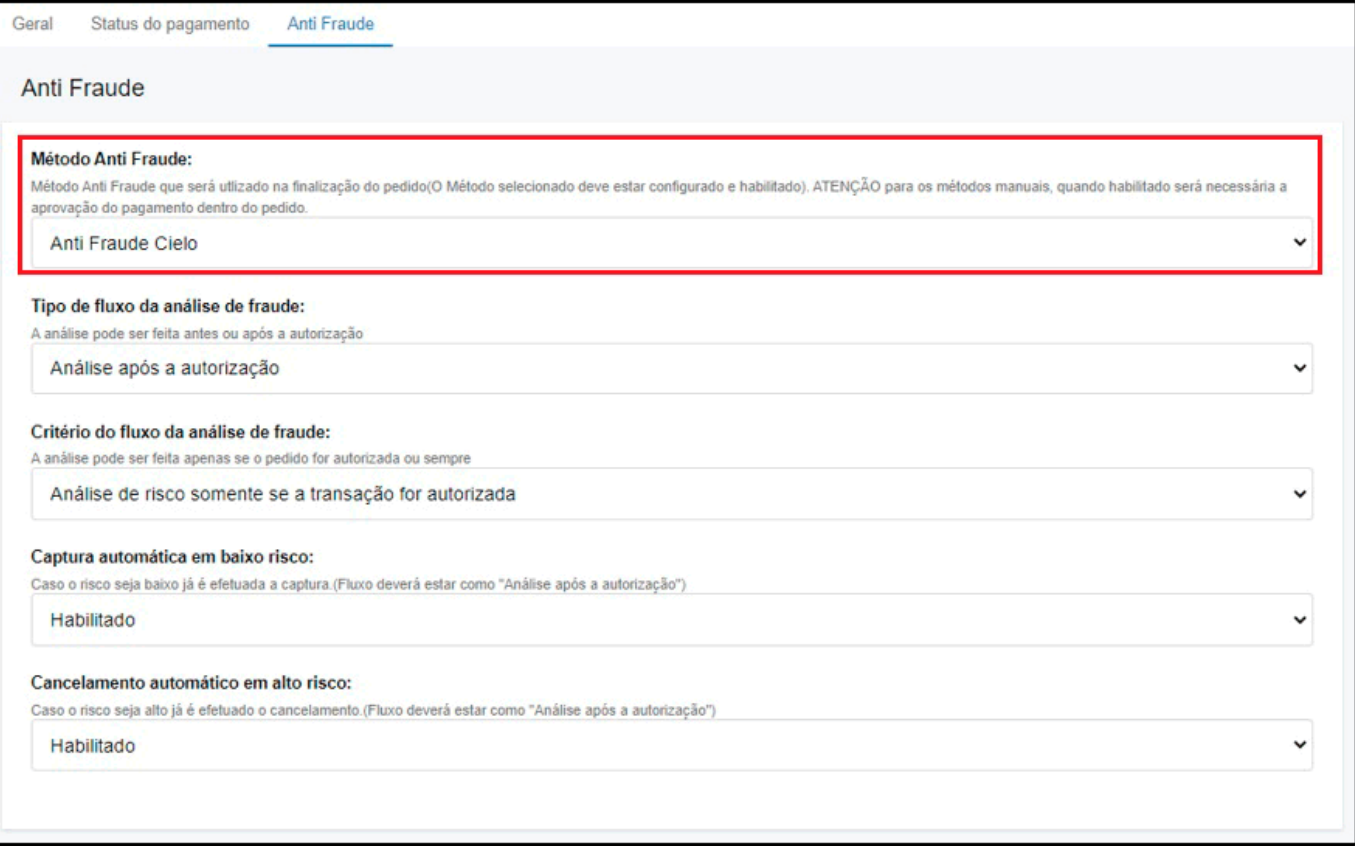

Na tela de finalização de pagamento foi incluído um novo campo denominado como *Sou o titular do cartão*, caso o usuário não seja o titular precisa preencher as informações do mesmo e ao efetuar o pagamento será enviado as informações do comprador para Cielo analisar.

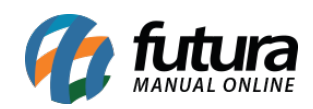

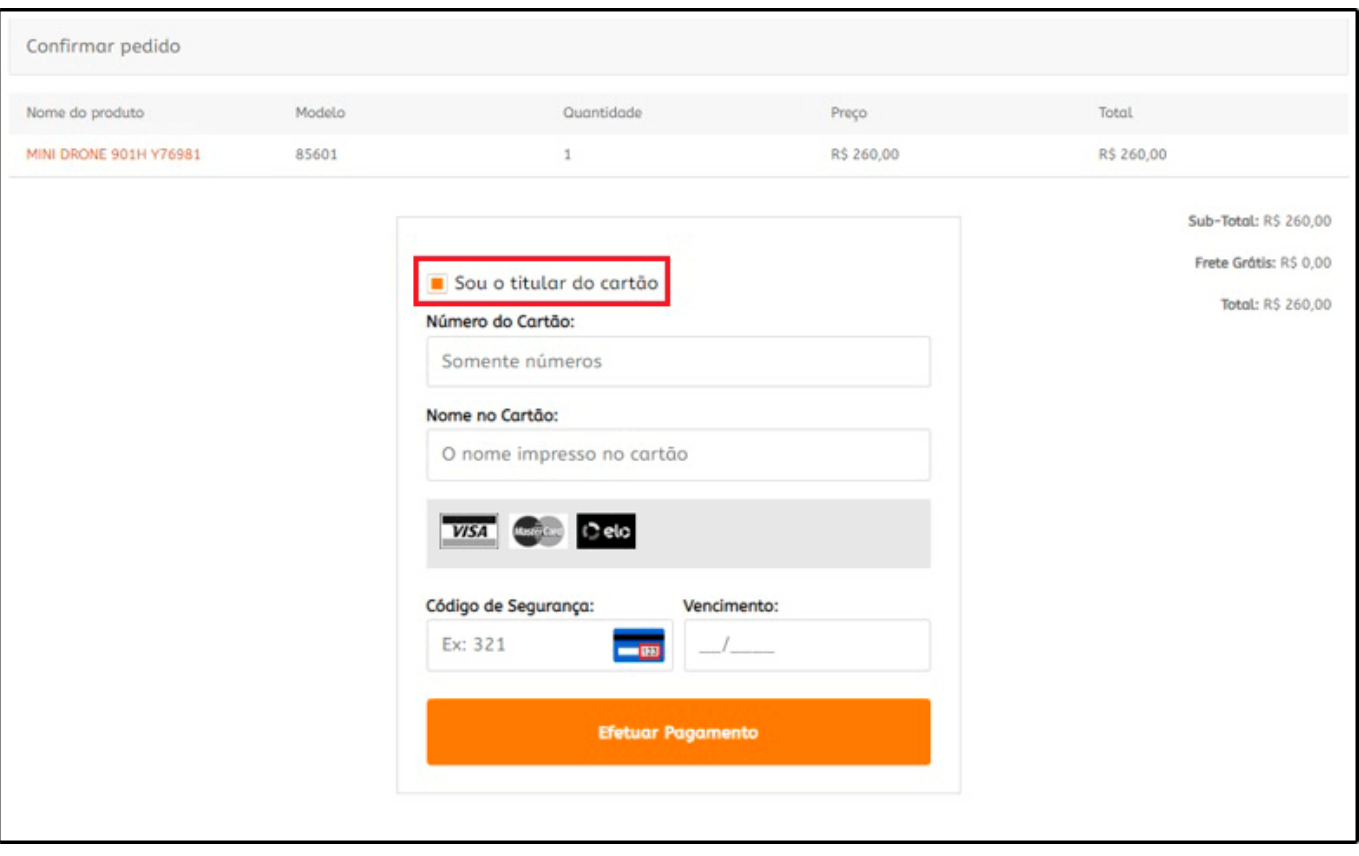

Na tela de pedidos é possível visualizar a analise Anti Fraude, conforme exemplo abaixo:

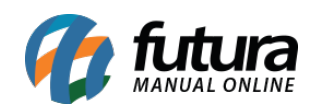

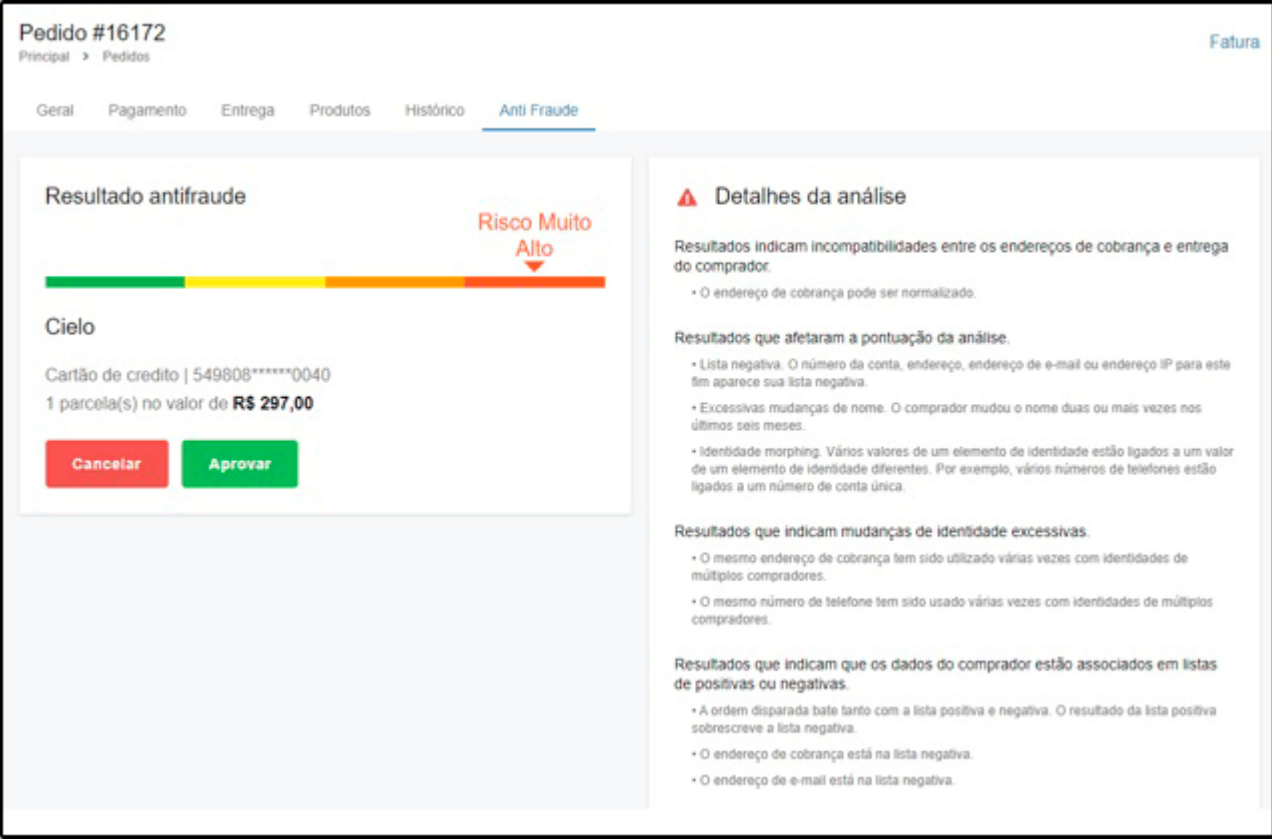